Family Partnership Agreements

Introduce FPA Process November 2019

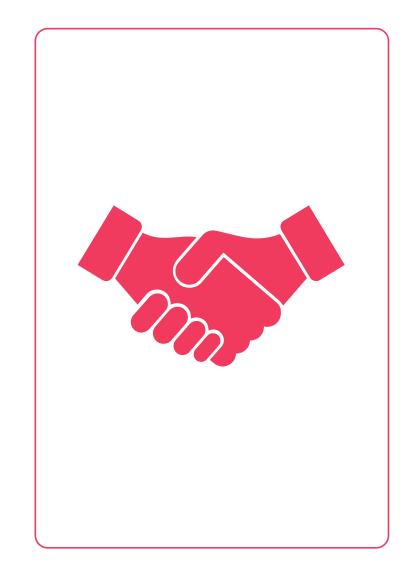

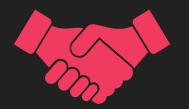

• During the 1<sup>st</sup> Home Visit, introduce the FPA process to families:

\*Share with the family that the program not only helps support goals for their child, but also for the family. The Family Support Specialist &/or the Home Visitor will work directly with families with their interests and needs.

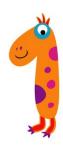

- Create a *new* Family Goal event for each family by the due date on the program calendar, except children in foster care.
- This event will also be created for families that want to continue last year's goal and for those who do not wish to set a goal.

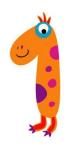

#### Entering into ChildPlus:

Family Goal Event

| Wai        | itlisted 6/28/19        | Year 1                      |                        | EHS 2019         | ) - 2020 • Qu | ad Cities Home Ba | se • < No Classroo | m > • <none></none> |
|------------|-------------------------|-----------------------------|------------------------|------------------|---------------|-------------------|--------------------|---------------------|
| pplication | Enrollment Far          | mily Services Health Immu   | nizations Disability M | ental Health Edu | ication Atte  | ndance            |                    |                     |
| Events Fa  | amily Outco <u>m</u> es | Eamily Services Information | HV Form 2019-2020      | Parent Engagen   | nent Survey   | PAT Visit Record  |                    |                     |
| amily Serv | vices Events            |                             |                        |                  |               |                   | <u>Options</u>     | Add <u>Event</u>    |
| ate 🔹      | Event                   | Description                 |                        | Associated With  | Progress      | Time              | Case Worker        | Actions             |
| 6/10/19    | Communication           | Log                         |                        | Blessyn          |               | 0 h 0 m           |                    | 0                   |
|            |                         |                             |                        |                  |               |                   |                    |                     |

- When on a child or enrolled prenatal mother in ChildPlus, Click on the Family Service Module.
- Then click on the green Add Event button.

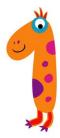

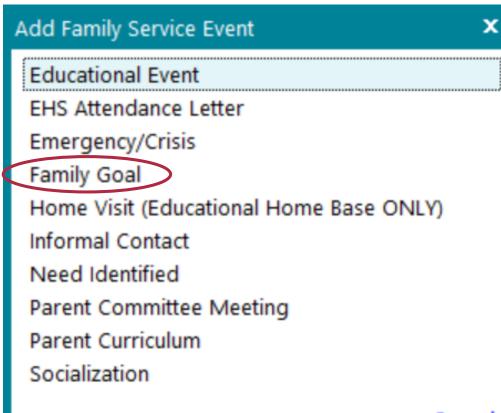

• From the drop down menu, click on Family Goal.

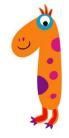

| huu rann             | ly Goal     |             |             | _ |                 |               |             | ~ • 6      |
|----------------------|-------------|-------------|-------------|---|-----------------|---------------|-------------|------------|
| Initial Date         |             |             |             |   | Associated With | Entire Family |             | •          |
| Description          |             |             |             |   | Case Worker     |               |             | -          |
| Service Area         | 1           |             |             | * | Family Members  |               |             |            |
| Issue                |             |             |             | - |                 |               |             |            |
|                      |             |             |             |   | Progress        |               |             |            |
| Family Outo          | ome         |             |             | - | Date Closed     |               |             |            |
|                      |             |             |             |   |                 |               |             |            |
| Actions<br>Scheduled | Action Date | Action Type | Description |   | Status          | Case Worker   | Referred To | Add Action |
|                      | Action Date | Action Type | Description |   | Status          | Case Worker   | Referred To |            |
|                      | Action Date | Action Type | Description |   | Status          | Case Worker   | Referred To |            |
|                      | Action Date | Action Type | Description |   | Status          | Case Worker   | Referred To |            |

• Fill only the boxes outlines on the next slide for step 1.

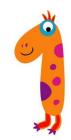

| Add Family Goal      |                                 | ~ ~ @ 🖯                            |
|----------------------|---------------------------------|------------------------------------|
| Initial Date 7/25/19 | Associated W                    | ith Entire Family                  |
| Description          | Case Worker                     |                                    |
| Service Area         | <ul> <li>Family Memb</li> </ul> | ers                                |
| Issue                |                                 |                                    |
|                      | Progress                        | Introduced Process - Family Goal 🔹 |
| Family Outcome       | Date Closed                     |                                    |

- Initial Date: Enter the date you introduced the process to the family.
- **Description:** Leave this blank for now.
- Service Area: Leave this blank for now.
- Issue: Leave this blank for now.
- Family Outcome: Leave this blank for now.
- Associated With: Leave this as Entire Family, unless it is a biological child of a foster family. Then change to the child's name in the drop down menu.
- **Case Worker:** Begin to type your last name. Then click on your name in the drop down menu.
- Family Members: Leave this blank for now.
- Progress: Choose and click on Introduced
   Process- Family Goal from the drop down menu.
- Date Closed: Leave this blank for now.

Entering into ChildPlus:

ACTIONS within the Family Goal

\*Click on the Green ADD ACTION button

| Initial Date                     |               |             | Associated With                 | Entire Family        | -          |
|----------------------------------|---------------|-------------|---------------------------------|----------------------|------------|
| Description                      |               |             | Case Worker                     |                      | -          |
| Service Area                     |               |             | Family Members                  |                      |            |
| Issue                            |               |             |                                 |                      |            |
|                                  |               |             | Progress                        |                      | )          |
| Family Outcome                   |               | -           | <ul> <li>Date Closed</li> </ul> |                      |            |
|                                  |               |             |                                 |                      |            |
| Actions<br>Scheduled Action Date | e Action Type | Description | Status                          | Case Worker Referred | Add Action |

| Communicatio | on - 7/25/19                                                           |                                                             |               |            |       | ∧ ∨ © [                      |
|--------------|------------------------------------------------------------------------|-------------------------------------------------------------|---------------|------------|-------|------------------------------|
| Action Type  | Communication                                                          | <ul> <li>Type of Contact</li> </ul>                         |               |            |       |                              |
| Scheduled    |                                                                        | Description                                                 | Introd        | uced Famil | y Goa | I                            |
| Action Date  | 7/25/19 💷                                                              | Status                                                      | Completed     |            |       |                              |
|              |                                                                        | Case Worker                                                 |               |            |       |                              |
|              |                                                                        | Total Time                                                  | 0             | Hours      | 0     | Minutes                      |
| Action Notes | 06/26/2019 2:45 PM <admin><br/>with. Gave resources to think a</admin> | Discussed the process of Family G<br>bout for goal setting. | oal setting a | and what w |       | ③ ७ 읍 🖉 🖟<br>o help families |

- Action Type: Choose Communication from the drop down menu.
- Scheduled: Leave this blank.
- Action Date: Enter the date you first discussed the action with the family.
- **Type Of Contact:** Choose from the drop down menu what best describes the contact.
- **Description:** Enter Introduced FPA Process.
- **Status:** Choose Completed from the drop down menu, since the introduction of the FPA process has been completed.
- Case Worker: Begin to type your last name.
  Then click on your name in the drop down
  menu.
- Time: Leave this blank.
- Action Notes: Type or use short hand notes describing the discussion.

|               | screen display is from the                                             | uction step in the above            | <u>evenij</u> .                                             |
|---------------|------------------------------------------------------------------------|-------------------------------------|-------------------------------------------------------------|
| Communicatio  | on - 7/25/19                                                           |                                     | ~ ~ @ 吕                                                     |
| Action Type   | Communication                                                          | <ul> <li>Type of Contact</li> </ul> |                                                             |
| Scheduled     |                                                                        | Description                         | Introduced Family Goal                                      |
| Action Date   | 7/25/19 🗉                                                              | Status                              | Completed                                                   |
|               |                                                                        | Case Worker                         |                                                             |
|               |                                                                        | Total Time                          | 0 Hours 0 Minutes                                           |
| Action Notes  | 06/26/2019 2:45 PM <admin><br/>with. Gave resources to think a</admin> |                                     | ා ් සි 🖉 🗅 🗴<br>al setting and what we try to help families |
| Delete Action |                                                                        |                                     | Save Cancel                                                 |

#### Click the Green SAVE Button!

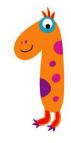

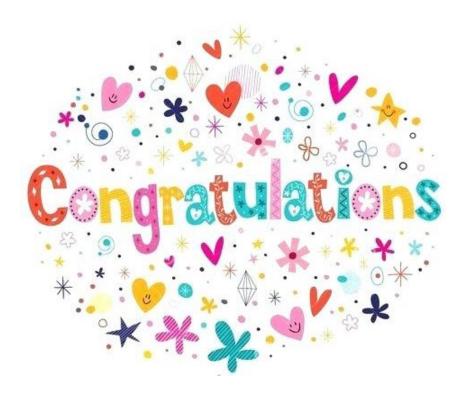

- Congrats! You know how to enter step 1 into ChildPlus for Family Goals.
- Now you can enter a Family Goal Event for every family in your site!

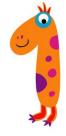